## **Components/Entities**

- **It is a method of describing entities that are used often.**
- **Components are like the sockets that will be connected on a breadboard.**
- **Entities are like the chips that go into the sockets.**
- **An entity is a real interface of the design with multiple architecture.**
- **Components have no real architecture parts and has only interface and connection.**
- **You can write your design without a component by direct instantiation as you put the chips directly on the breadboard and connect them.**

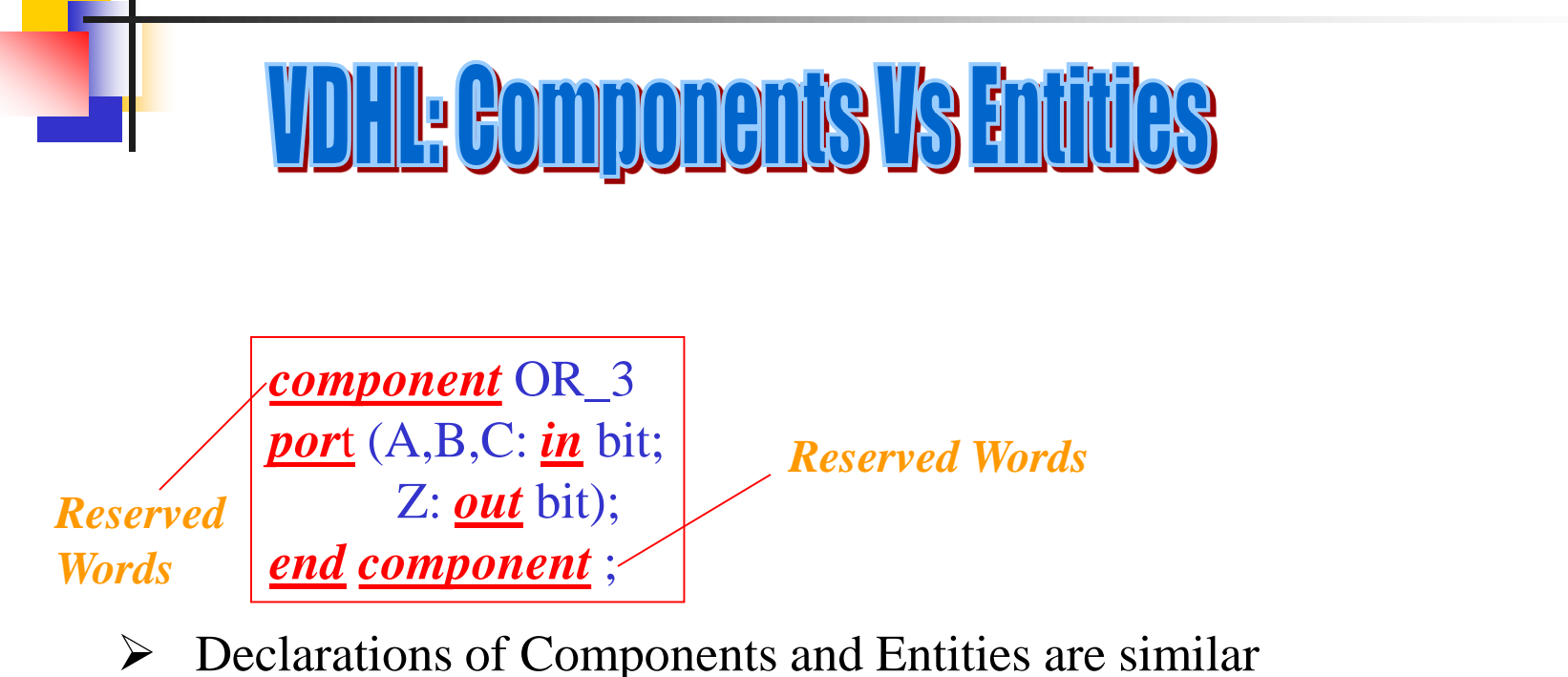

- 
- $\triangleright$  Components are virtual design entities

```
entity OR_3 is
port (A,B,C: in bit;
     Z: out bit);
end OR_3;
architecture MODEL of OR_3 is
begin
        Z \leq A or B or C;
end MODEL;
```
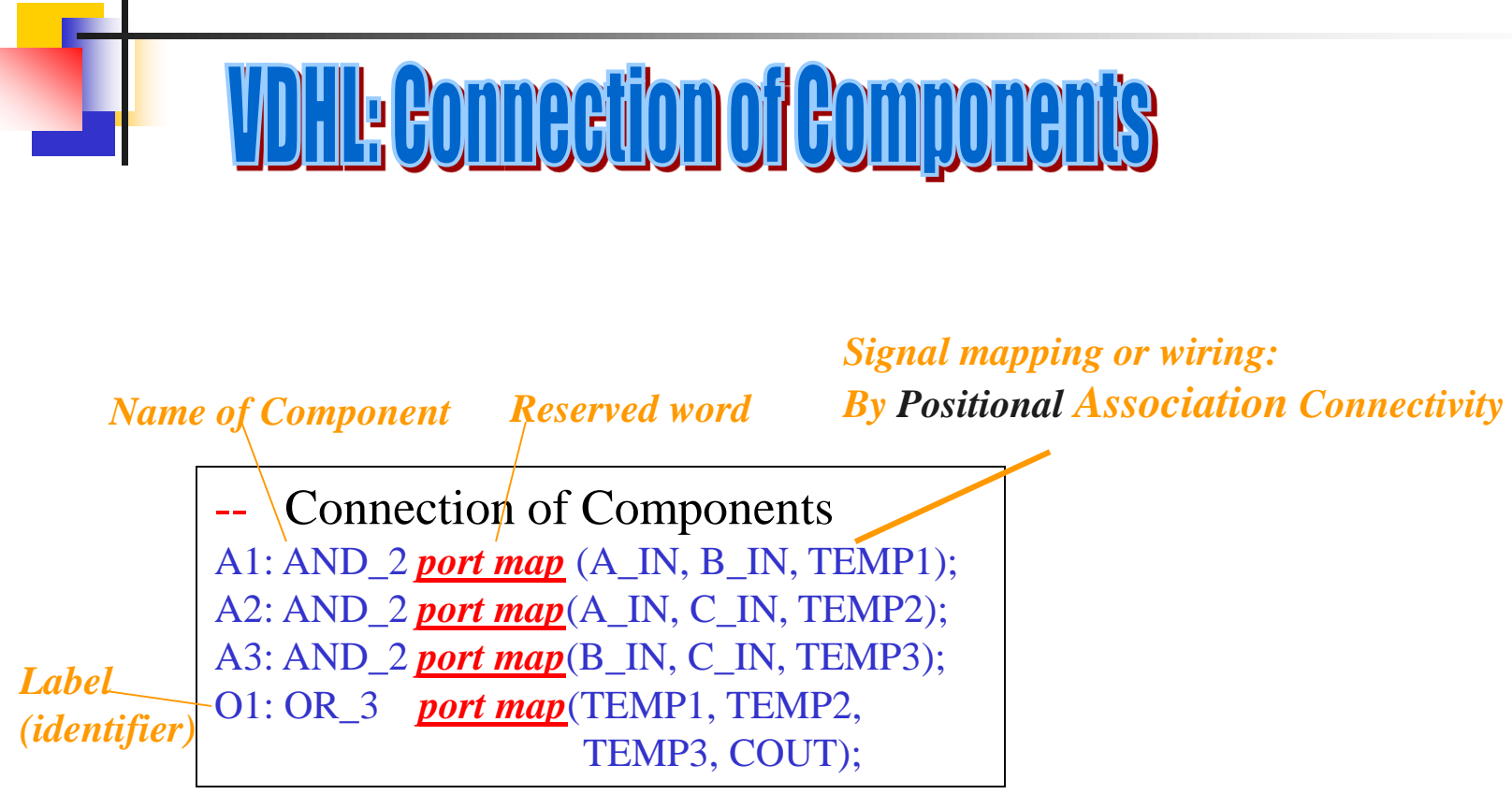

**Component Instantiation Statements**

Every component instantiation statement creates an *instance* of a declared component

## <u>VDHL: Connection of Components</u>

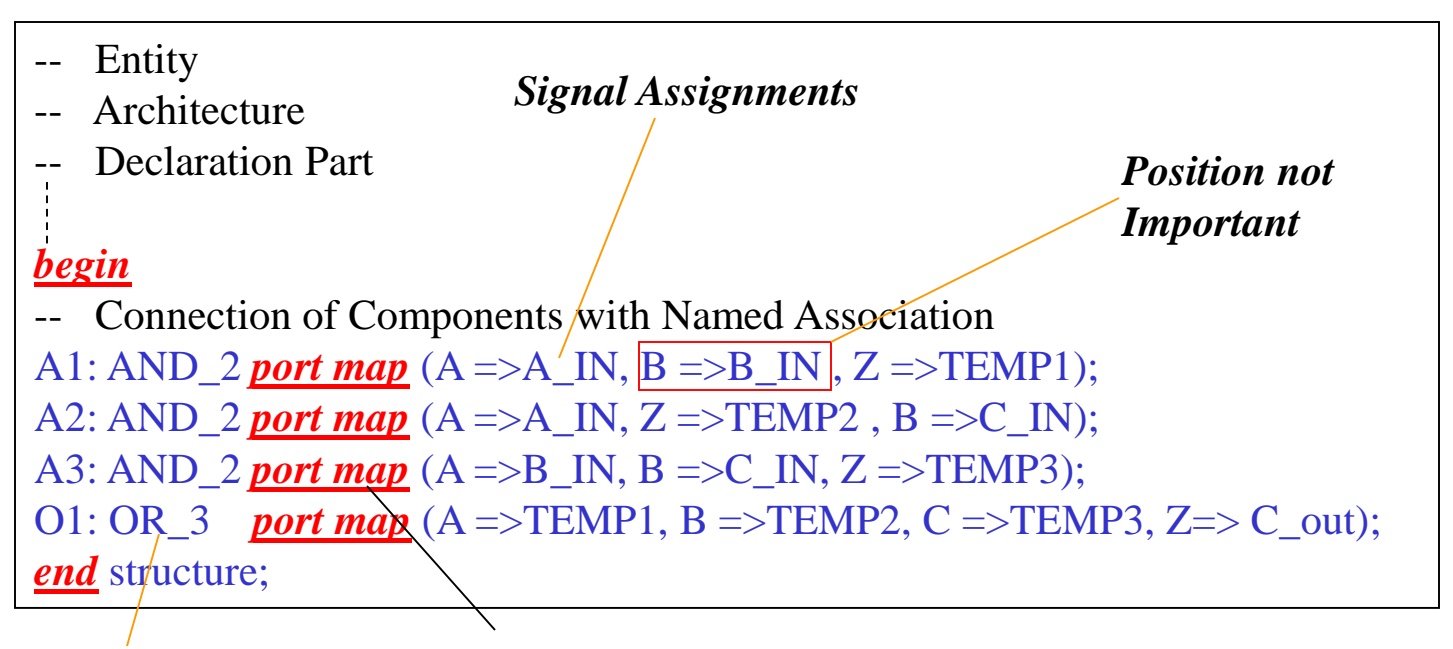

*Name of the Architecture Port map clause* <u>Hierarchieal Design with VHD!</u>

- **A hierarchical structure description is a powerful modeling construct in VHDL as it provides the mechanism to decompose the description of a large, complex digital system into smaller pieces.**
- **Structural hierarchies reflecting convenient functional & physical digital system decompositions is a good modeling practice.**

**Next few slides show how hierarchy is built in a Full Adder by using Half Adders and the Half Adder by using other components.** 

## <u>Hierarchieal Design with VHDL</u>

```
-- First Component
entity xor_2 is
port (A,B: in BIT; Z: out BIT);
end xor_2; 
architecture Data Flow of xor_2 is
begin
Z <= (not A and B) or (A and not(B) );
end Data Flow;
```

```
-- Second Component
entity and_2 is
port (A,B: in BIT; Z: out BIT);
end and 2;
architecture Data Flow of and_2 is
begin
Z <= A and B;
end Data Flow;
```
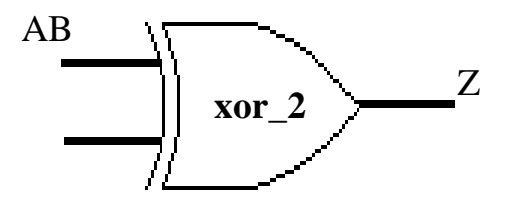

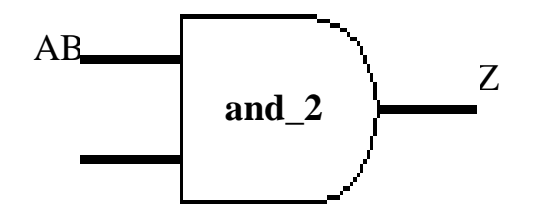

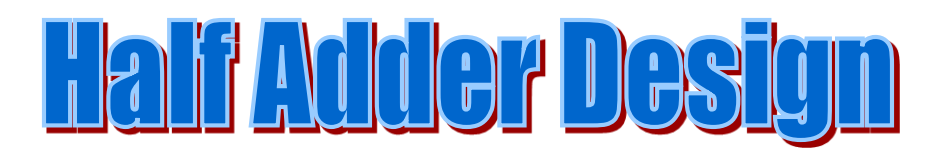

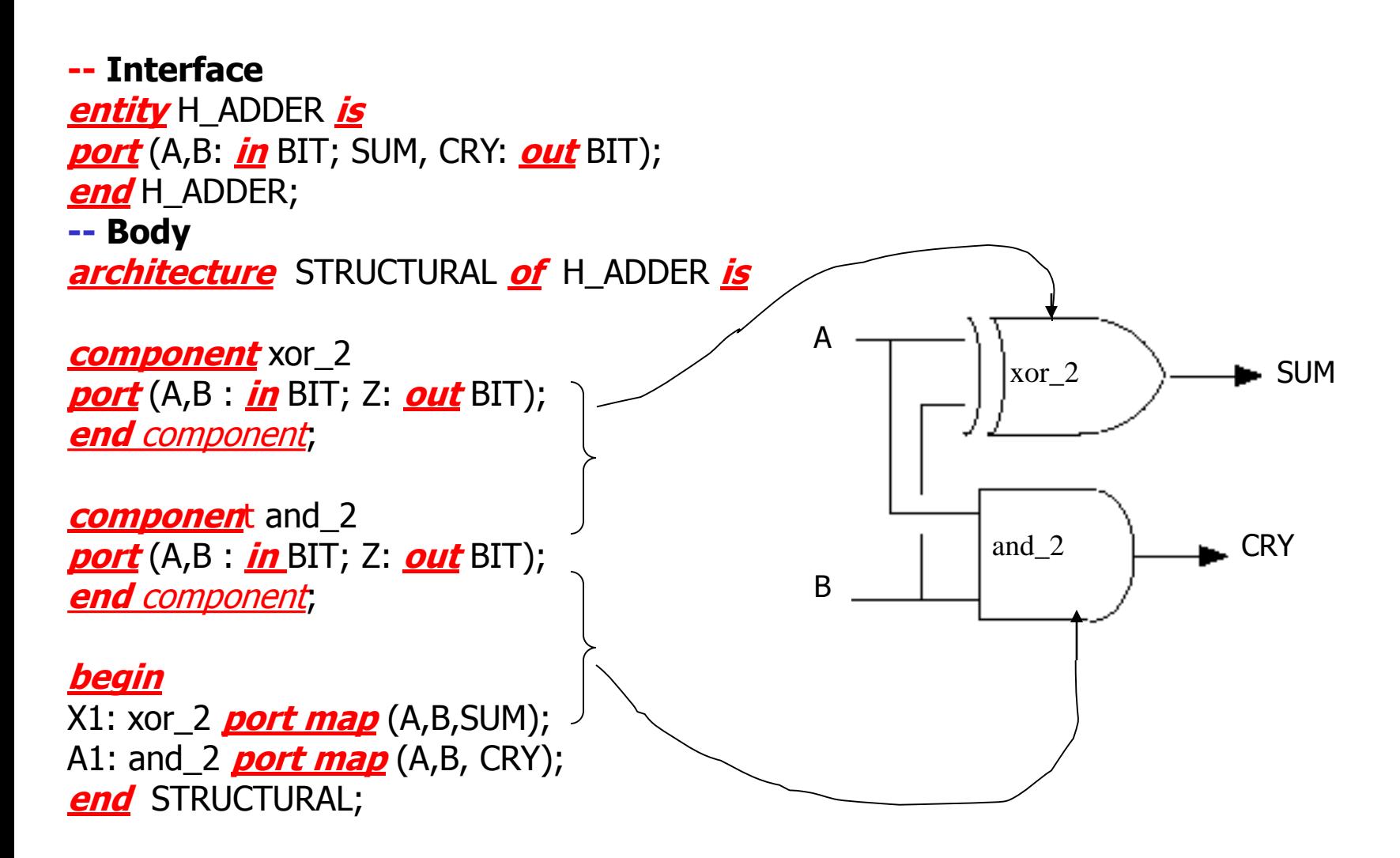

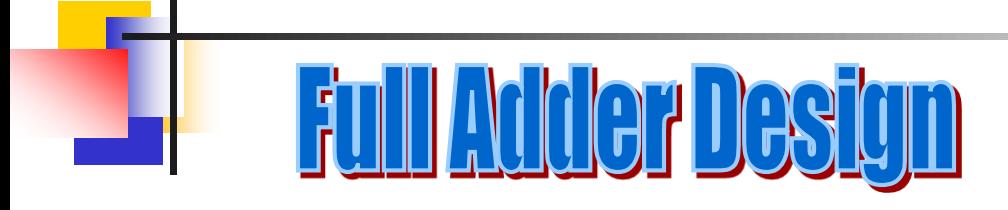

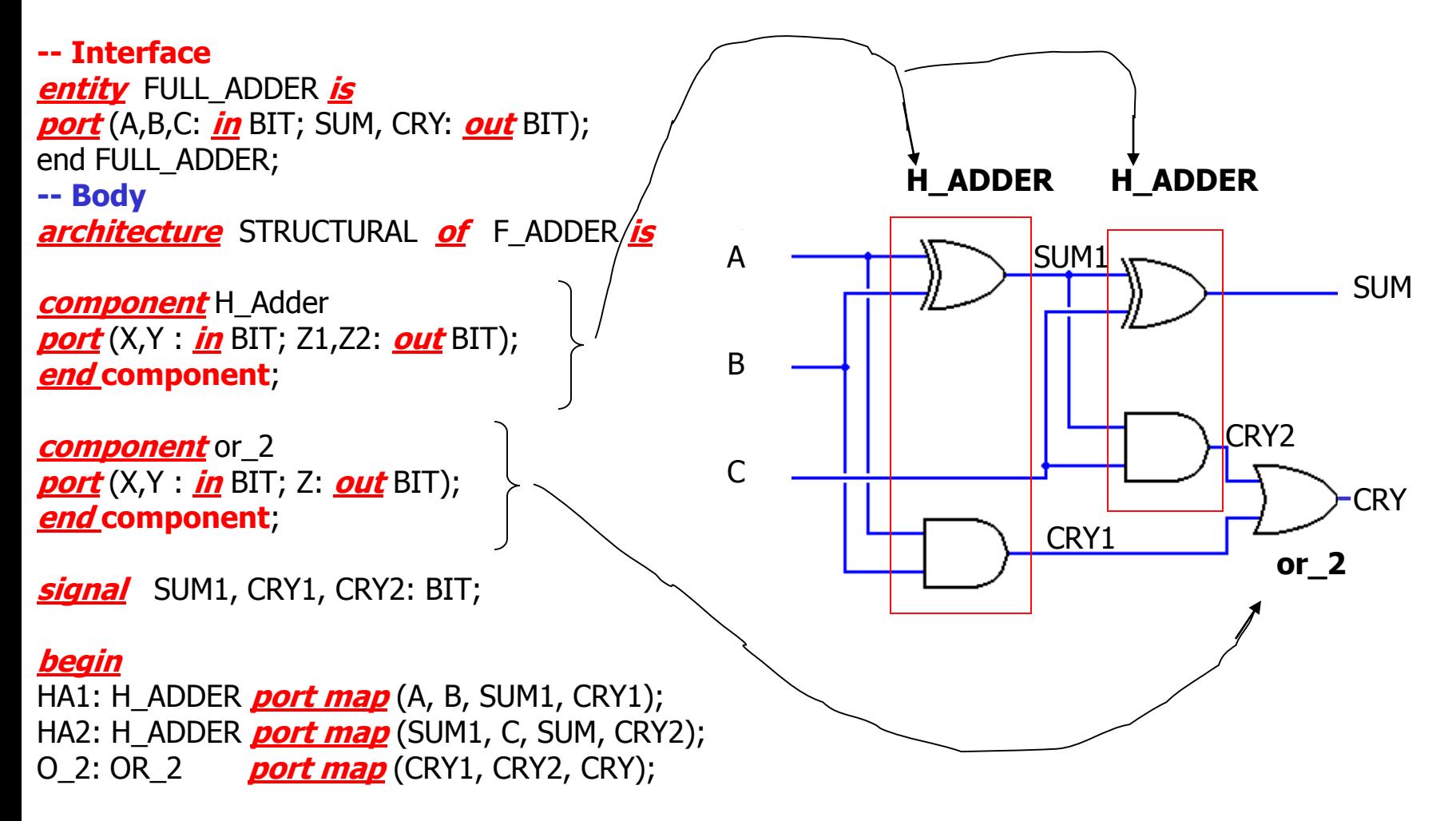

**library** ieee; **use** ieee.std\_logic\_1164.**all**;

**entity** Adder16 i**s port** (A, B: **in** std\_logic\_vector(15 **downto** 0); Cin: **in** std\_logic; Cout: **out** std\_logic; Sum**: out** std\_logic\_vector(15 **downto** 0)); **end** Adder16; **architecture** Ripple of Adder16 **is component** Full\_Adder **port** (X, Y, Cin: **in** std\_logic; Cout, Sum: **out** std\_logic); **end** component; **signal** C: std\_logic\_vector(15 **downto** 0);

**-- Before instantiating the components you must tell the VHDL compiler --which components to use. We use the for-use construct for this purpose**

#### **for FA0 : Full\_Adder use entity WORK.Full\_Adder(Concurrent);**

**begin**

FA0 : Full\_Adder **port map** (A(0),B(0),Cin,C(0),Sum(0));

```
Stages: for i in 15 downto 1 generate
    B1 :block
           for FA : Full_Adder use entity WORK.Full_Adder(Concurrent);
           begin
    FA: Full_Adder port map
          (A(i),B(i),C(i-1),C(i),Sum(i));end block ;
   end generate;
  Cout \leq C(15);
end Ripple;
```
 $A = FFFF$ ,  $B = FFFF$ ,  $Cin = 0 \rightarrow Sum = FFFE$ ,  $Cout = 1$ ;  $A = FFFF$ ,  $B = FFFF$ ,  $Cin = 1 \rightarrow Sum = FFFF$ ,  $Cout = 1$ ;

- $A = 0$ FOF,  $B = F0$ FO; Cin = 0  $\rightarrow$  Sum = FFFF, Cout = 0;
- $A = 0$ FOF,  $B = F$ OFO, Cin = 1  $\rightarrow$  Sum = 0000, Cout = 1;

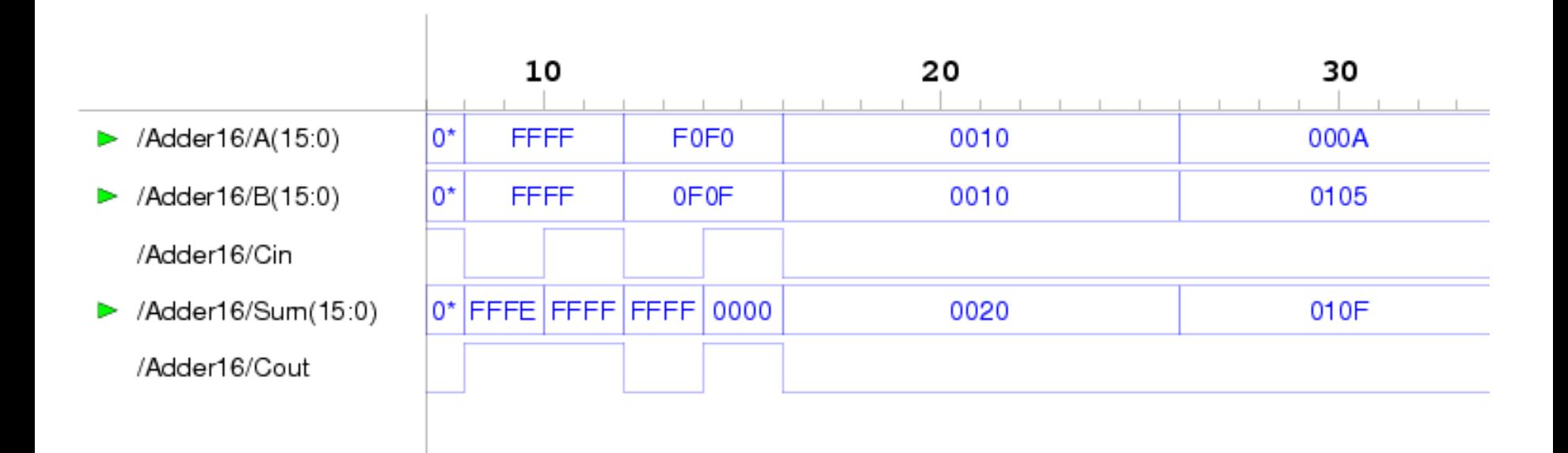

### **Waveform 16-bit Adder**

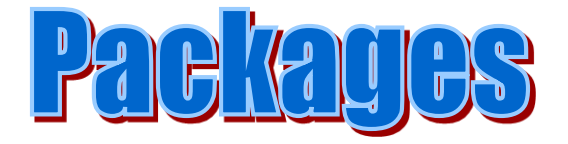

- In real life when building a pc board,usually the same components are often picked up from a storage area and placed on the board. VHDL structural description often use the same set of components. Repeating all the constructs to describe all the components is very tedious. The problem is solved by introducing the package concept.

- A package serves as a central place for frequently used utilities, such as component declarations.

- The needed component declaration is only written **ONCE** in a package.
- The declaration may then be accessed by any VHDL model by simply accessing the package.

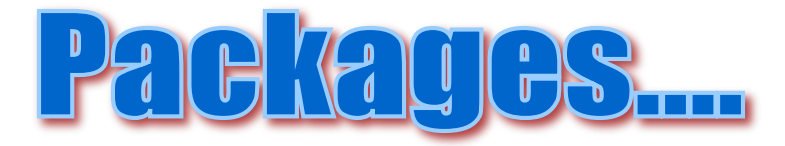

### **Packages are the mechanism to share objects among different design units**

- **The** *use* **statement placed just before the architecture gives access to all the declarations in the package:**  *use* **WORK.ASIM\_LIB.***all* **The statement above gives access to all component declarations in** 

**ASIM\_LIB located in library WORK.**

- **The** *use* **statement allows the package ASIM\_LIB to export its declarations.**
- **A package declaration is a design unit and can be analyzed by itself.**
- **It is important to have standard naming convention for components, type and signal names. Standard naming conventions can be enforced by declaring the commonly used names within a package.**

### **SOME OF THE IEEE STD PACKAGE**

**library IEEE; use IEEE.std\_logic\_1164.all; use IEEE.std\_logic\_textio.all; use IEEE.std\_logic\_arith.all; use IEEE.numeric\_bit.all; use IEEE.numeric\_std.all; use IEEE.std\_logic\_signed.all; use IEEE.std\_logic\_unsigned.all; use IEEE.math\_real.all; use IEEE.math\_complex.all;**

**The package textio provides user input/output Types defined include: line, text, side, width**

**Functions defined include: readline, read, writeline write endline.**

**The package std\_logic\_arith provides numerical computation**

**The package std\_logic\_1164 provides enhanced signal types**

**Types defined include: std\_ulogic, std\_ulogic\_vector, std\_logic, std\_logic\_vector**

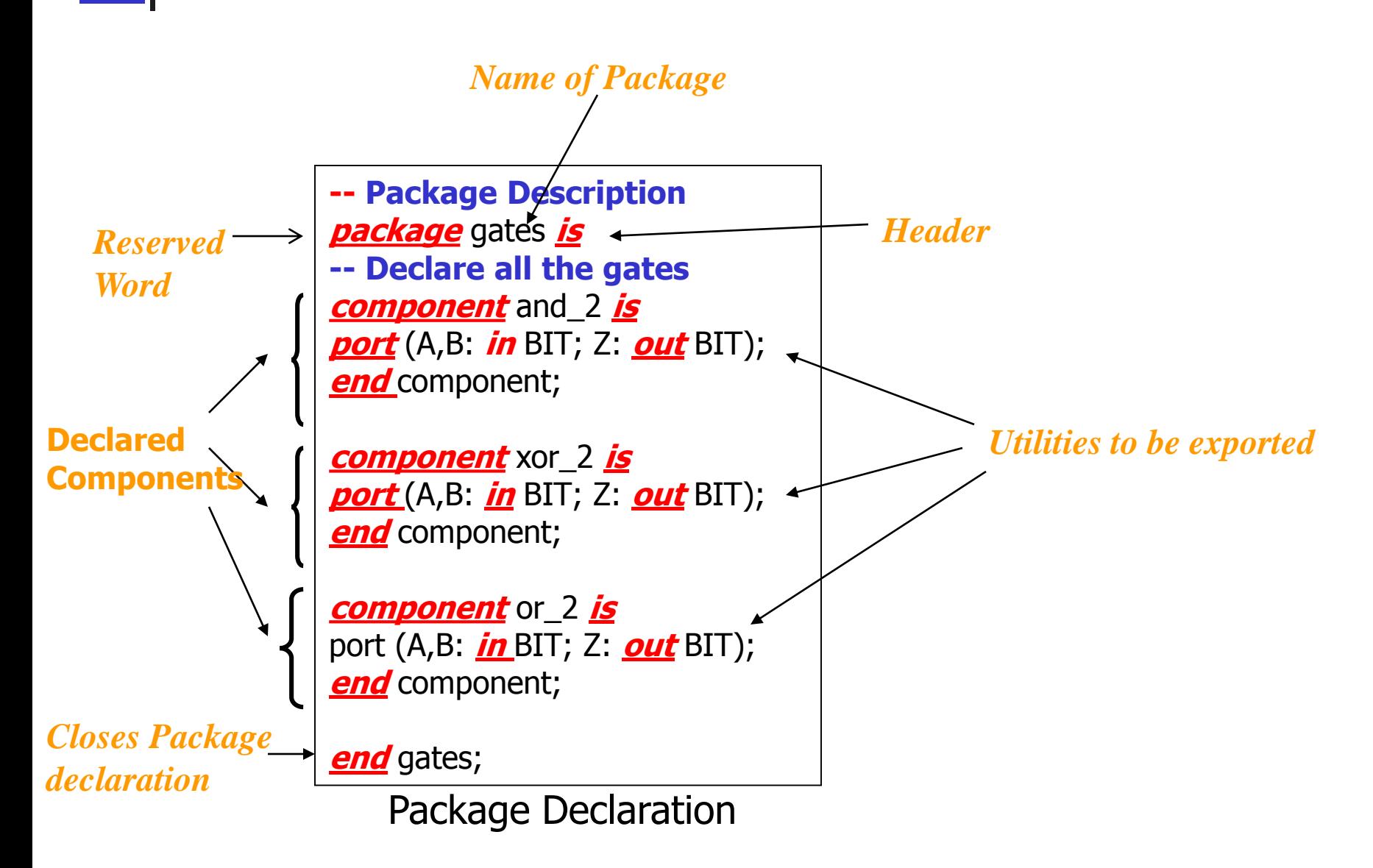

## <u>Half Adder Designusing packages</u>

**-- Interface entity** HALF\_ADDER **is port** (A,B**: in** BIT; SUM, CRY: **out** BIT); **end** HALF\_ADDER;

**-- Body -- Use components in Package gates use** WORK.gates.**all** ;

**architecture** structural **of** HALF\_ADDER **is begin**

X1: xor\_2 **port map** (A,B,SUM); A1: and\_2 **port map** (A,B, CRY);

**end** structural;

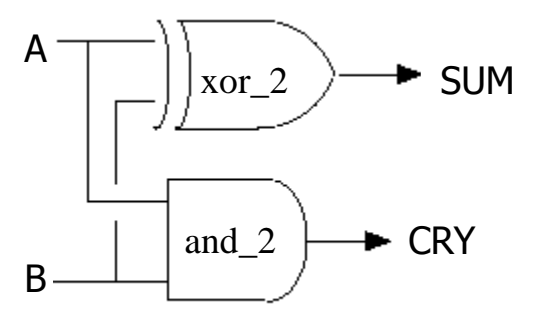

A use clause can be placed before an entity declaration, giving the design entity and associated architecture access to the package contents . A use clause can also be placed before a package declaration giving a package access to another package . Thus an hierarchy of packages is constructed in which the declarations of one package may be based upon declarations in other packages .

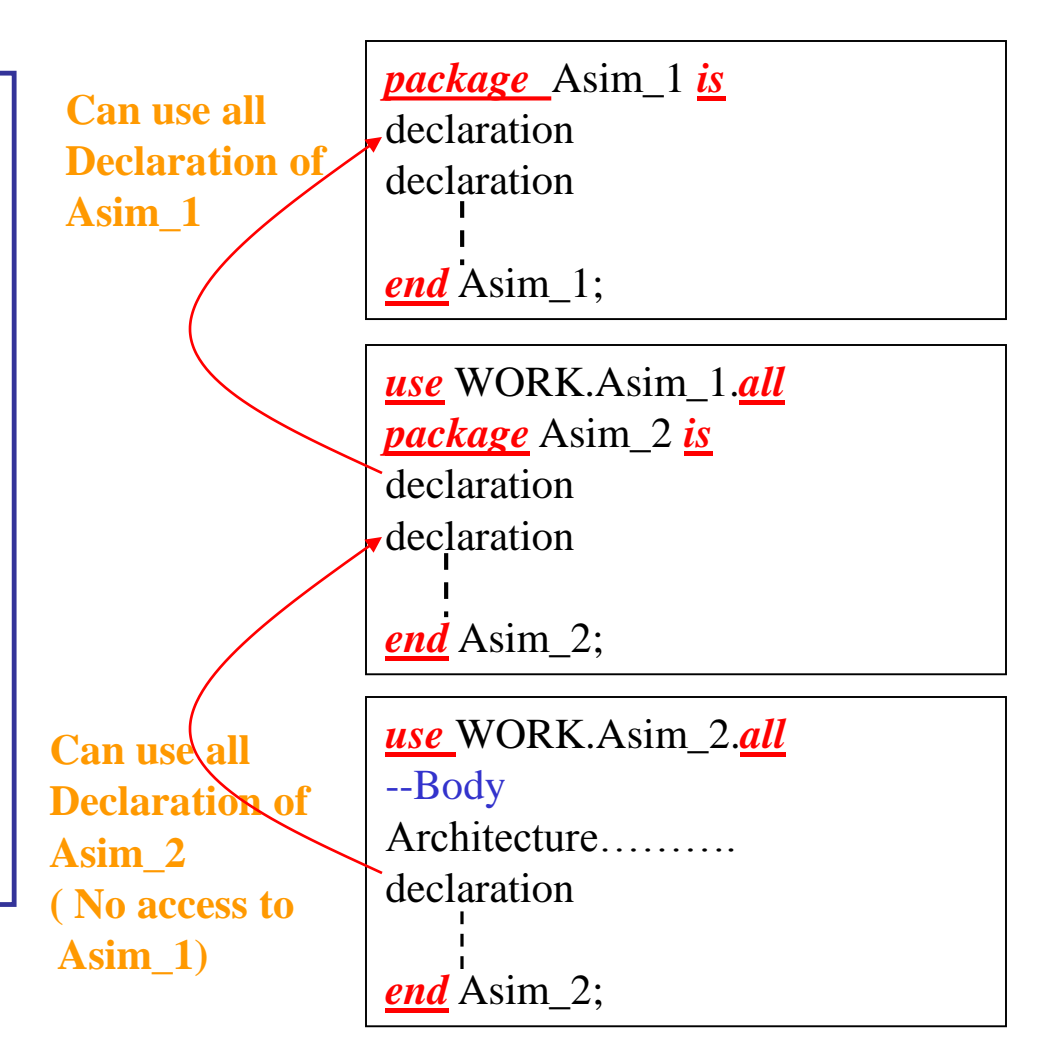

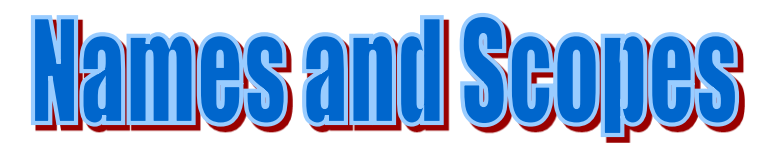

- **In VHDL everything must be declared before it can be used. A declaration defines what a name represents.**
- **The scoping rules define the name space:**
	- **Anything declared within the declaration part of an architecture may be used only within the architecture body.**
	- **Anything declared within a design entity declaration may be used only within the enclosing entity declaration and associated architecture.**
	- **Anything declared within a package declaration may be used within the enclosing package and also by the use statement in the other parts of VHDL**

# <u>Packaye Selected Name Notal</u>

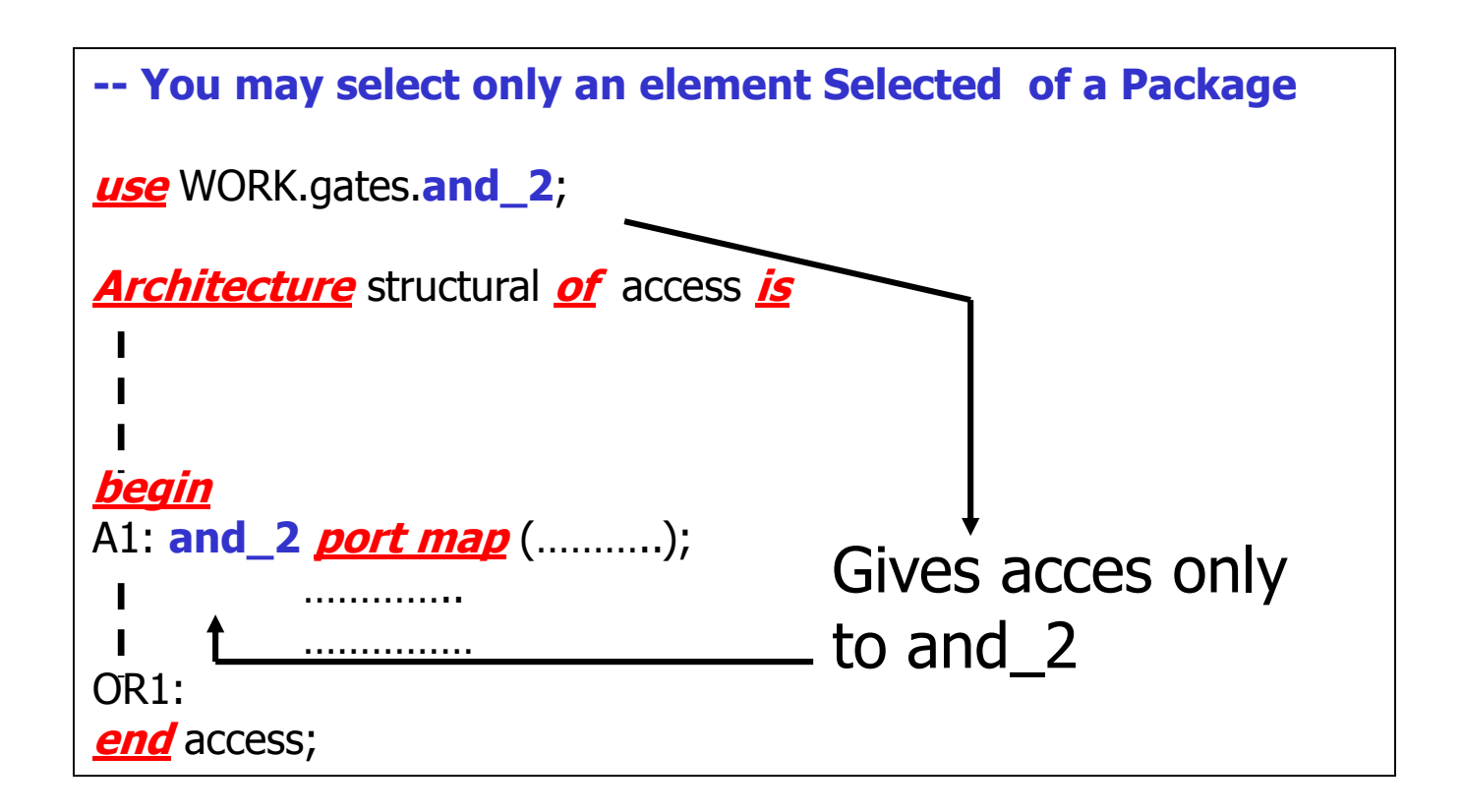

## Nested Seopes

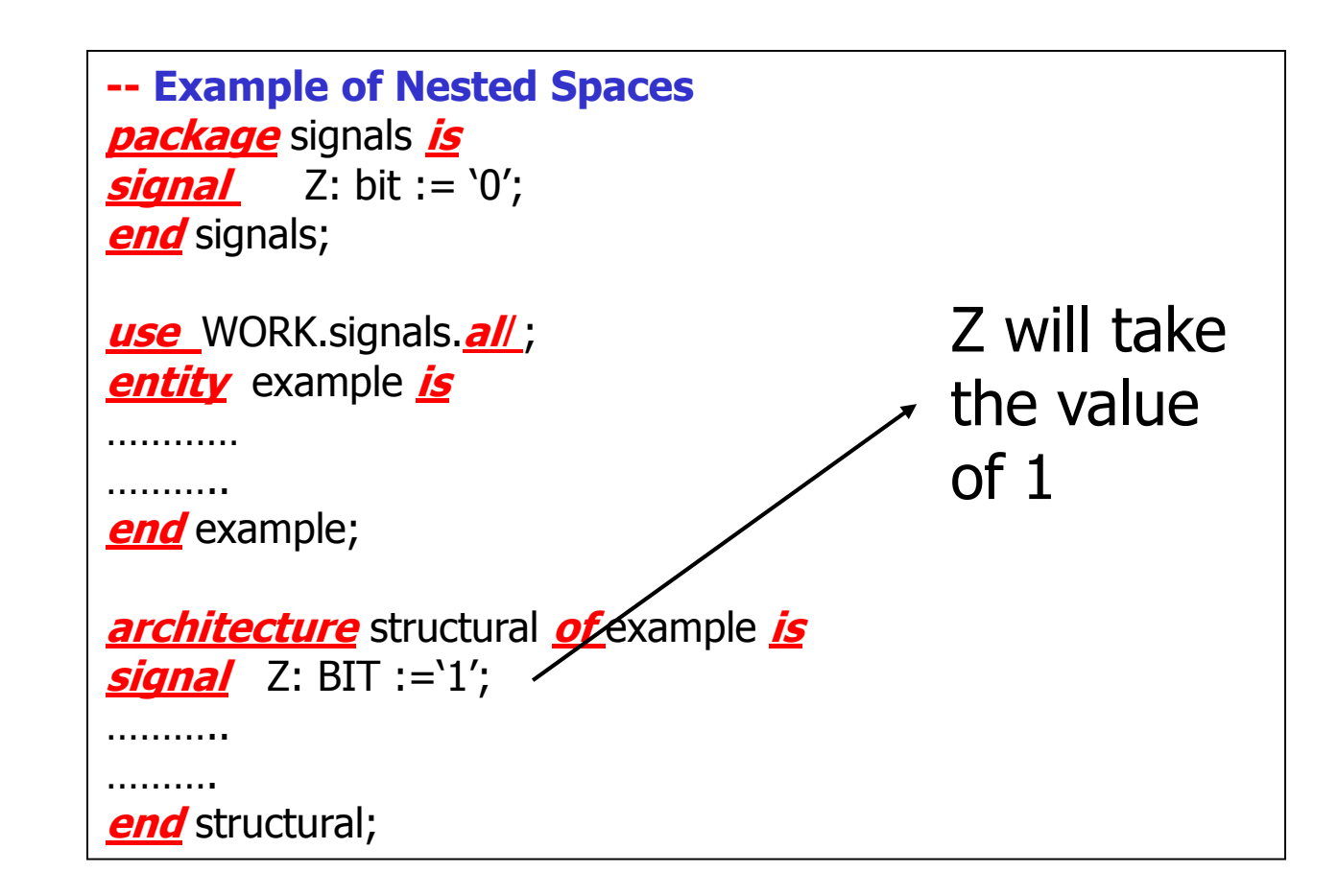

## <u>Direct Design Entity Instantiation</u>

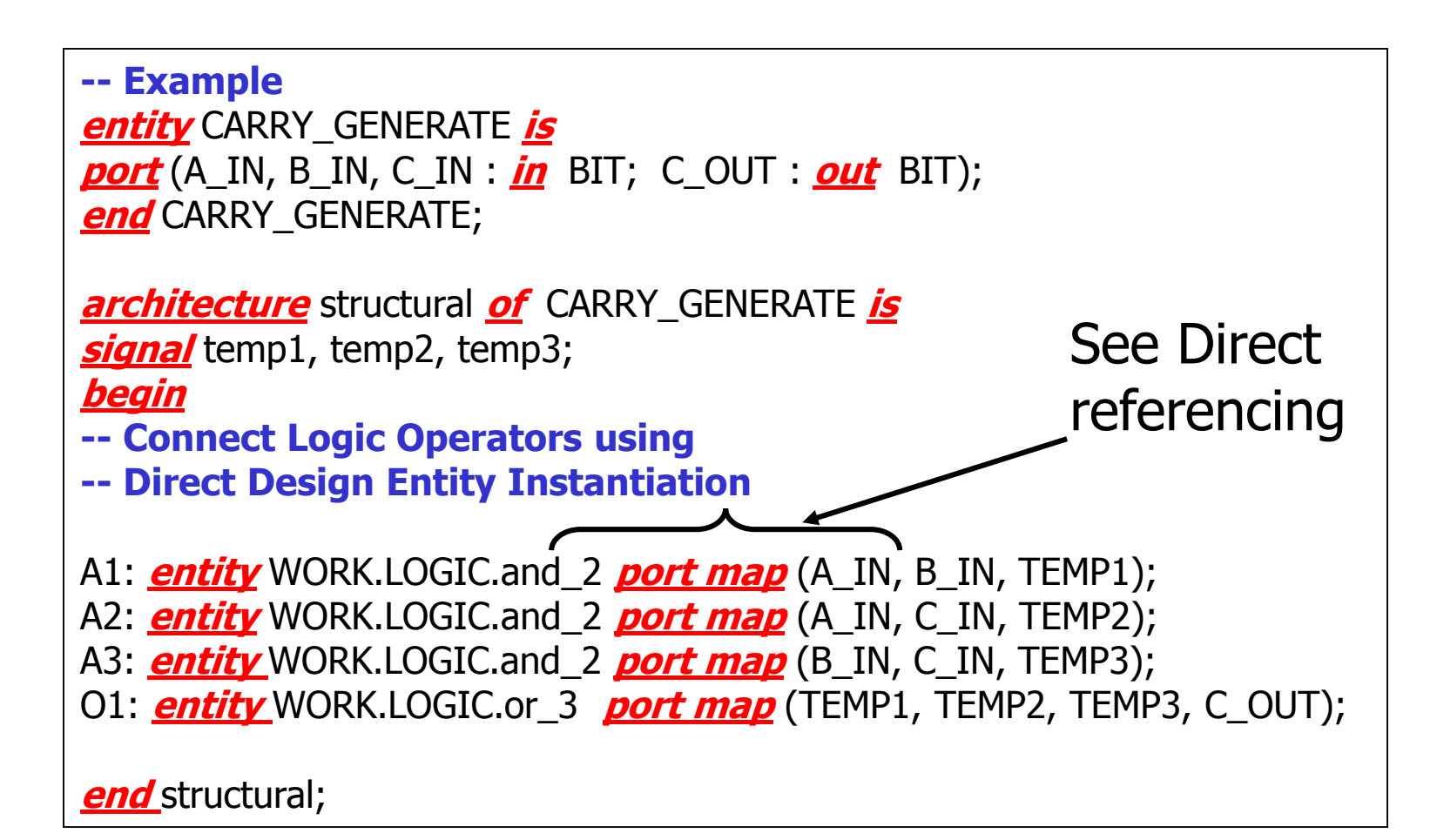

Styles of description

**Architecture**

- **Structural**
- **Behavioral Data Flow Algorithmic**
- **Mixed**

**We will use a full adder design to show the different architectural styles**

## **Structural Modeling**

**It IMPLICITLY defines the input/output functions by describing components and their interconnections. It treats the system to be described as a collection of gates and other components built on hierarchy that are interconnected to perform a certain function.**

**Structural modeling mimic actual hardware design, like a schematic diagram that has the components and their interconnections. It is by the use of defined components (cells or micros entities etc. ) over and over again and their interconnection.** 

**All used component have to be defined earlier, usually in a package. Structural modeling uses hierarchy to reduces modeling and the design complexity.** 

**At the lowest hierarchy component are given in a behavioral model, using the basic logic operators such as** *AND***,** *OR* **etc.** 

**Within the architecture body declare:**

**All components to be used.**

**All signals that are used to interconnect the components.**

**\*\*Use labels for each instance of the component used for clear identification.**

## DATA FLOW Modeling

**This kind of modeling describes how data moves through the system.** 

**The data flow model makes use of concurrent statements that are executed in parallel as soon as data arrives at the input.** 

**With Concurrency , when a change occurs on the right hand side of any statement, all other statements that get affected are executed in the same time sample. This is the nature of the event driven simulation of VHDL. This is to say that, the order in which the statements are written does not matter and has no bearing on the execution of the statements. Concurrent statements are executed in parallel.**

**Concurrent design usually has no hierarchy and is a flat design.**

**Example:**

```
LEVEL1 : block
begin
Temp1 <= A xor not B after 2 ns;
Temp2 <= B xor not A after 2 ns;
Temp3 <= Temp1 or Temp2 after 5ns;
end
end Block LEVEL1;
```
## **Behavioral Modeling**

- **It is the highest level of abstraction that describes a system in terms of what the system does, or how the output is related to the input signals.**
- **Algorithmic architecture is composed of one or more concurrent processors. The statements inside each process execute sequentially .**
- **It could be of many forms such as Boolean expression or Register Transfer etc.**
- **example:**
- **The house alarm will sound if the Alarm, is activated and one of the inside doors D1,D2 or D3 is opened.**
- **Alarm sounds = Alarm\_on and ( D1\_open or D2\_open or D3\_open)**

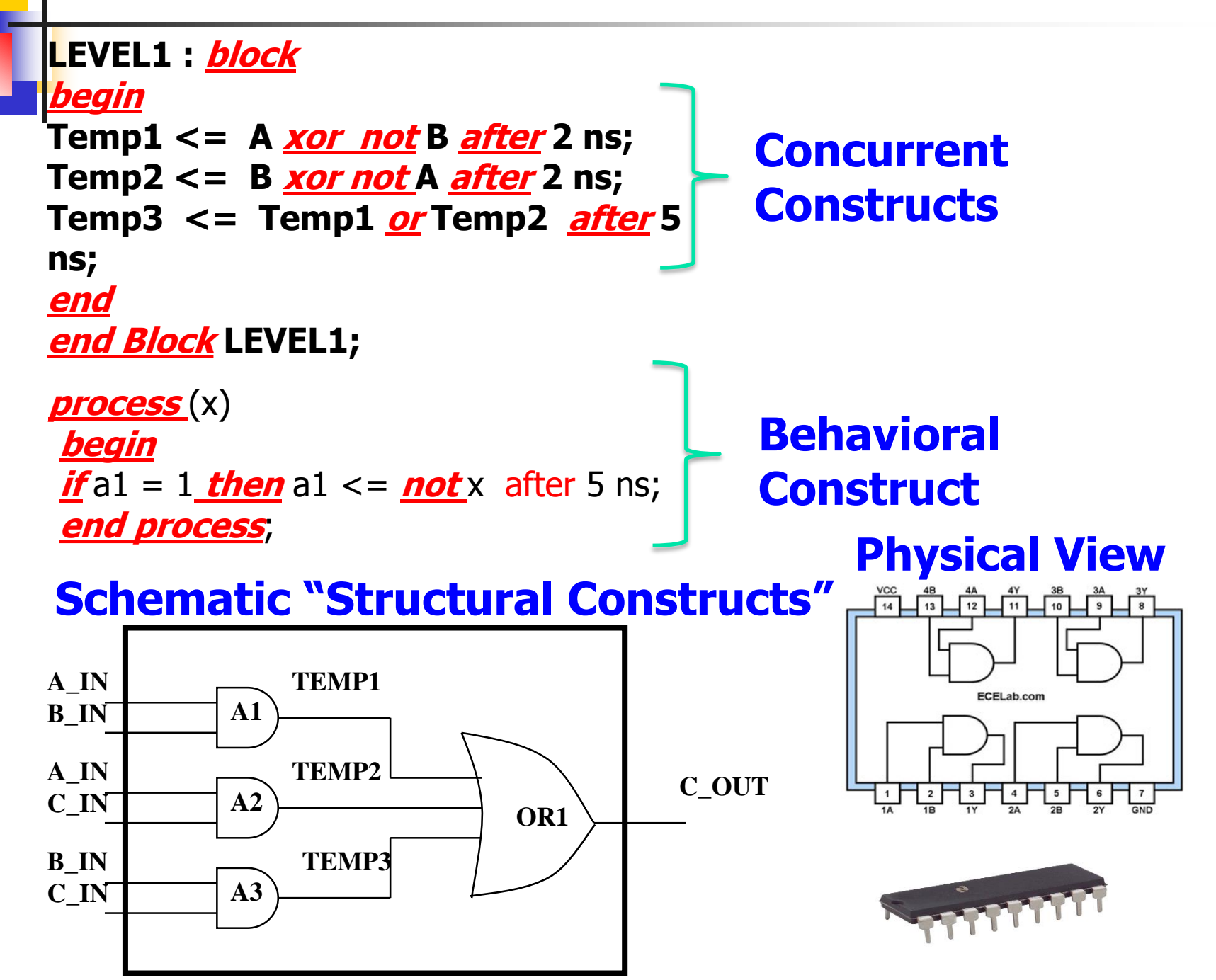

### **Block**

**The use of block statement is for organizational purpose only and it does not effect the simulation.** 

**Each block must be assigned a label placed just before the block reserved word.** 

**Example:**

```
LEVEL1 : block
begin
Temp1 <= A xor not B after 2 ns;
Temp2 <= B xor not A after 2 ns;
Temp3 <= Temp1 or Temp2 after 5 ns;
end
end Block LEVEL1;
```
## Gate Implementation - Struetural

**architecture GATE\_IMPLEMENTATION of** FULL\_ADDER **is** Block

**component** or\_gate **port** (A,B : **in** BIT; C: **out** BIT);

**end component**;

**component** and\_gate **port** (A,B : **in** BIT; C: **out** BIT); **end component**;

**component** xor\_gate **port** (A,B : **in** BIT; C: **out** BIT); **end component**;

-- Local Signal Declaration **signal** S1, S2, S3: BIT;

#### **begin**

X1: xor\_gate **port map** (A, B, S1); X2: xor\_gate **port map** (S1, CIN, SUM); A1: and\_gate **port map** (CIN, S1, S2); A2: and 2 *port map* (A, B, S3); O1: or\_gate **port map** (S2, S3, COUT); **end Block**;

**end GATE\_IMPLEMENTATION** ;

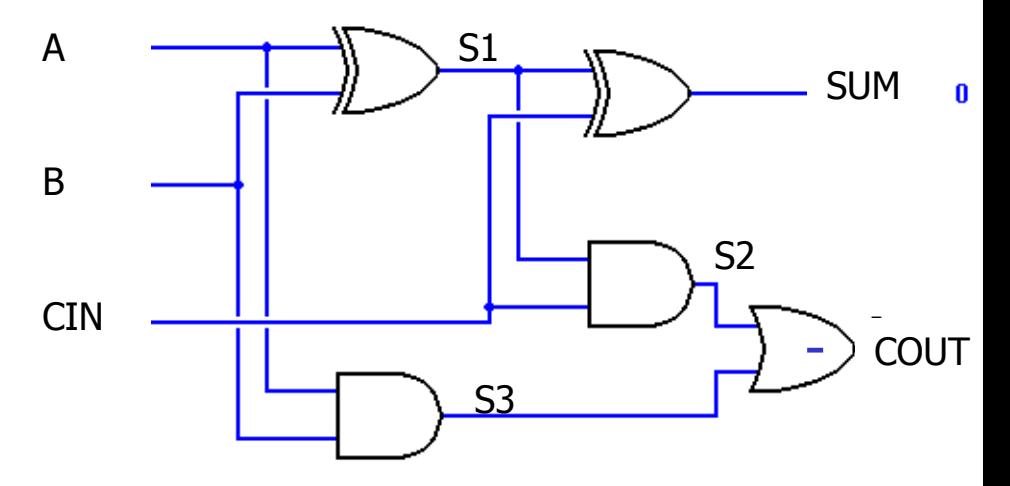

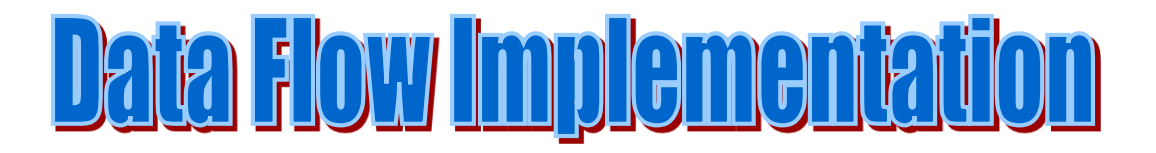

**architecture DATA\_FLOW\_IMPLEMENTATION of** FULL\_ADDER **is block signal** S1, S2, S3: BIT;

**begin**

S1  $\lt$  = A **xor** B; SUM  $\leq$  S1 **xor** CIN; S2  $\lt = A$  **and** B; S3  $\lt$  = S1 **and** CIN; COUT <= S2 **or** S3;

**end block**;

**end DATA\_FLOW\_IMPLEMENTATION**;

## <u>Algorithmic Implementation</u>

```
architecture ALGORITHMIC_IMPLEMENTATION of FULL_ADDER is
block
begin
         process (A,B,CIN)
         variable S: BIT_VECTOR ( 1 to 3 ) := A & B & CIN;
        variable COUNT: INTEGER range 0 to 3 :=0;
         begin
         for i:= 1 to 3 loop
        \mathbf{if} S(i) = '1' then
        COUNT := COUNT + 1;end if ;
         end loop;
         case COUNT is 
         when 0 = > COUT \le -'0'; SUM \le -'0';
         when 1 = > COUT \lt = '0'; SUM \lt = '1';
         when 2 = > COUT \le -1; SUM \le -10;
         when 3 = > COUT \lt = '1'; SUM \lt = '1';
end case; end process;
end block; end ALGORITHIC-IMPLEMENTATION;
```
## <u>Functional Implementation (mixed)</u>

**architecture FUNCTIONAL\_IMPLEMENTATION of** FULL\_ADDER **is use** convert\_pack.**all** *-- Contains type conversion Functions* **block port** ( A,B,C: **in** INTEGER; S, CO: **out** INTEGER; *-- Type conversion between BIT and INTEGER is performed in ports* **port map** ( $X = > Bin\_to\_Int(A)$ ,  $Y = > Bin\_to\_Int(B)$ ,  $CIN = > Bin\_to\_Int(C)$ ,  $INT_to_B$ in  $(S)$  => SUM,  $INT_to_B$ in  $(CO)$  => COUT); **process** (A,B,C) *-- Sensibility list of the process* **variable** TOTAL: INTEGER;

#### **begin**

TOTAL :=  $A + B + C$ ;  $S \leq TOTAL \mod 2$ ;  $CO \leq TOITAL / 2$ ;

#### **end Process**;

```
end Block;
end FUNCTIONAL_IMPLEMENTATION;
```
## **Mixed Implementation**

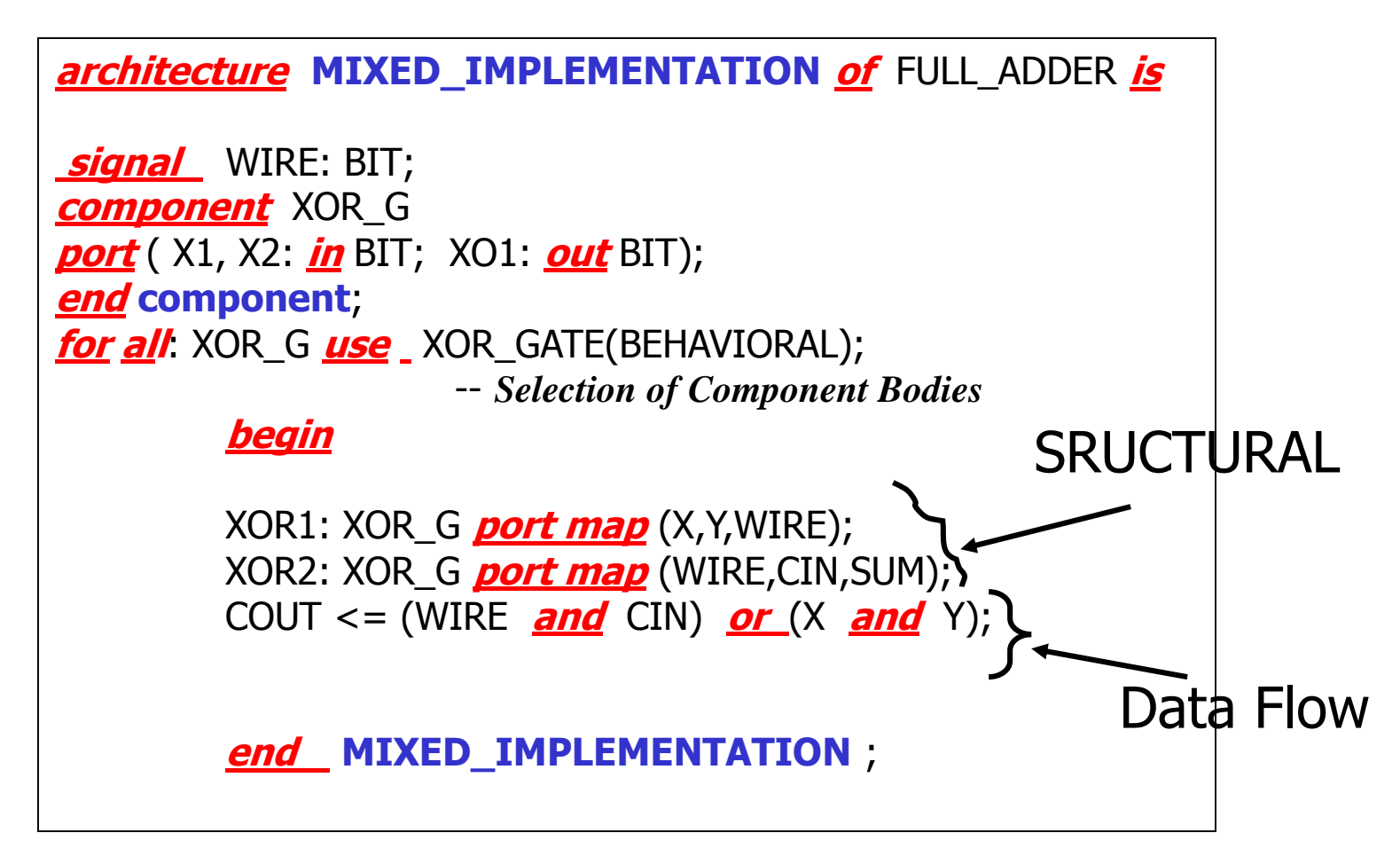

### **THERE ARE VARIOUS SITES THAT YOU MAY TRY TO GET VHDl**

- **[http://www.freedownloadscenter.com/Best/vhdl-tool](http://www.freedownloadscenter.com/Best/vhdl-tool-free.html)free.html**
- **<http://www.csee.umbc.edu/help/VHDL/#free>**
- **ActiveHDL <http://www.aldec.com/products/active-hdl/>**

**Please visit this site for window based VHDL they have a demo that you can be downloaded The tool is called ActiveHDL.**

- **Xilinx: [www.xilinx.com/ise/logic\\_design\\_prod/webpack.htm](http://www.xilinx.com/ise/logic_design_prod/webpack.htm)**
- **VHDL Simili**
	- **<http://www.symphonyeda.com/products.htm>**. **There's a free version for students, but you can only simulate 10 waveforms at the same time. There is also a 30 day trial for the standard/professional edition which does not have this limit. It is very good and**
- **Aldec's Active-HDL EDA tool and free educational resources <http://www.aldec.com/downloads>**

### Environment set-up

Please go through the Tutorial, it is more upto date

**Login to any Linux machine in ENCS (H915)** 

----------------------------------------------------------

- To write and debug and simulate VHDL/Verilog code you use the Modelsim software using the following commands:
	- 1. source /CMC/ENVIRONMENT/modelsim.env
	- 2. vsim
- To synthesis your RTL design FPGA\_Advantage software using the following commands:
	- 1. Source / CMC/ENVIRRONMENT/fpga\_advantage.env
	- 2. Precision
- One can login to any Linux server in encs from home ( please check with encs website or consult Ted to find out wbout the server you are eligible to remotely login) -in Linux OS use: ssh –Y login.encs.concordia.ca , then enter your encs username and password

### Environmental Set Up for Synopsys VHDL Analyzer/Simulator

- **For information on how to set up your environment for the VHDL** simulator please go to the following website:
- **Remote login from windows OS:** 
	- Download putty or SSH secure client from internet
	- For graphical user interface you need to install a X-client software like Xming.
	- **Follow the instruction in**

http://www.encs.concordia.ca/helpdesk/howto/xserver.html

**Please go through the tutorials available in:** http://www.encs.concordia.ca/helpdesk/resource/tutorial.html

### Test Bench

- To be able to test the circuit that you have designed then you have to apply some test vectors.
- **This task is achieved by writing a test bench.**

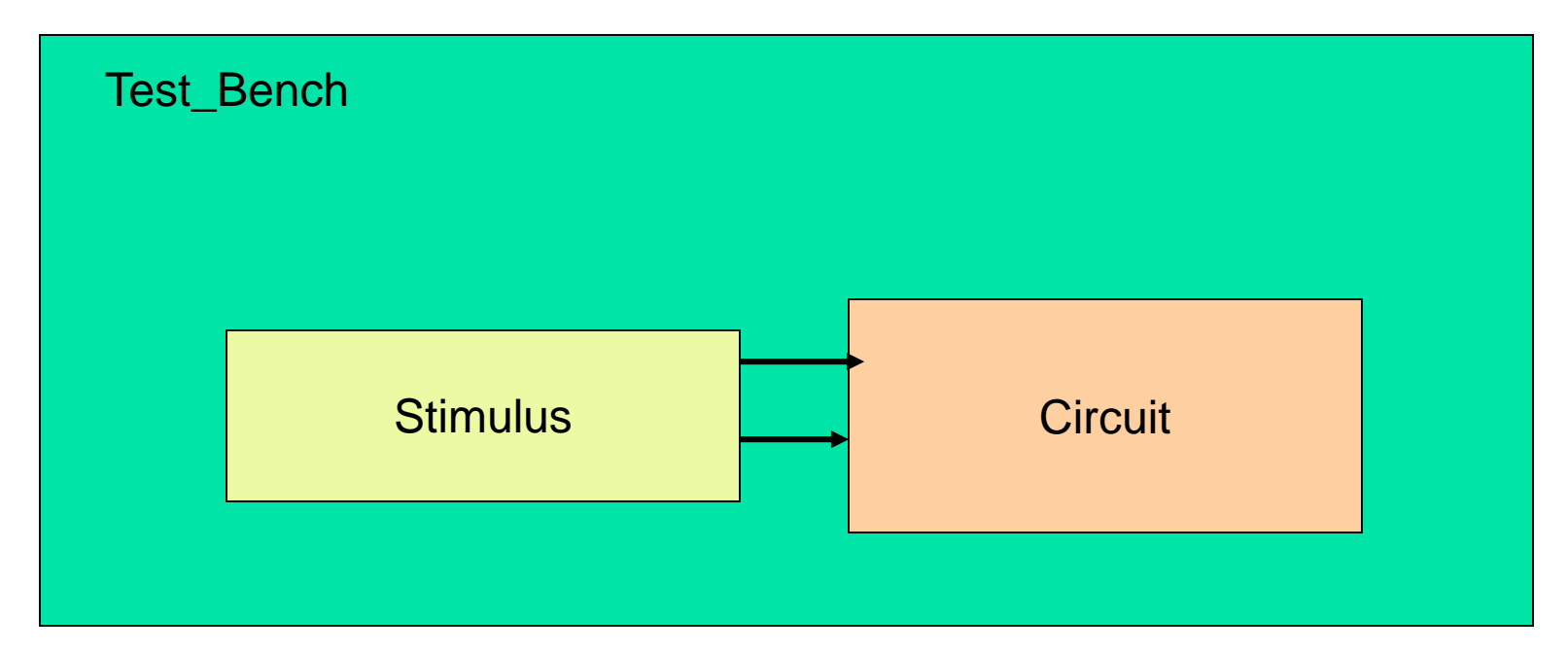

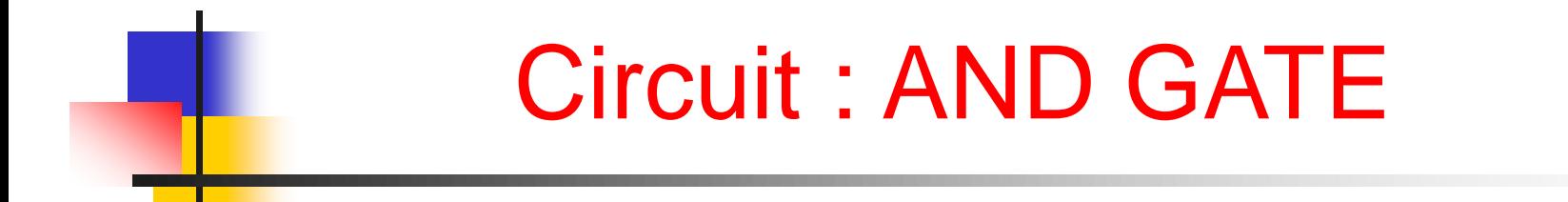

*library* IEEE; *use* IEEE.STD\_LOGIC\_1164.ALL; *use* IEEE.STD\_LOGIC\_ARITH.ALL; *use* IEEE.STD\_LOGIC\_UNSIGNED.ALL;

*entity* and\_2 *is* **Port** ( a : in bit; b : *in* bit; c : *out* bit); *end* and\_2;

*architecture* dataflow *of* and\_2 *is*

begin

c <= a *and* b;

*end* dataflow;

**library IEEE;**

**use IEEE.STD\_LOGIC\_1164.ALL;**

- **use IEEE.STD\_LOGIC\_ARITH.ALL;**
- **use IEEE.STD\_LOGIC\_UNSIGNED.ALL;**
- **entity stim is**
- **Port** ( out 1 : out bit; out 2 : out bit);
- **end** stim;
- **architecture Behavioral of stim is**
- **signal a, b : bit:='0';**
- **begin**
- **process**
- **begin**

**--00**

- **out**  $2 < = '0';$
- **out\_1 <= '0';**
- **wait for 10 ns;**
- **--01**
- **out**  $2 < = '1';$
- **out\_1 <= '0';**
- **E** *wait for* **10 ns;**
- **--10**
- **out**  $2 < = '0';$
- **out**  $1 \leq 1'$ ;
- **Reserve that** *wait for* **10 ns;**
- **--11**
- **out**  $2 < = '1';$
- **out**  $1 < = '1';$
- **wait for 10 ns;**
- **end process; end Behavioral;**

*library* IEEE; use IEEE.STD\_LOGIC\_1164.*ALL*; use IEEE.STD\_LOGIC\_ARITH.*ALL*; use IEEE.STD\_LOGIC\_UNSIGNED.*ALL*;

*entity* bench *is end* bench;

*architecture* **concurrent** *of* bench *is component* and\_2 *port* (a, b : *in* bit; c : *out* bit); *end component*; *component* stim *port* (out\_1, out\_2 : out bit); *end component*;

**for** inst\_stim: stim use entity WORK.stim(behavioral); *for* inst\_and2: and\_2 *use entity* WORK.and\_2(dataflow);

```
signal x, y, z : bit:='0';
begin
inst_stim: stim port map (x, y);
inst_and2: and_2 port map (x, y, z);
end concurrent ;
```
## Simulation results of **TestBench**

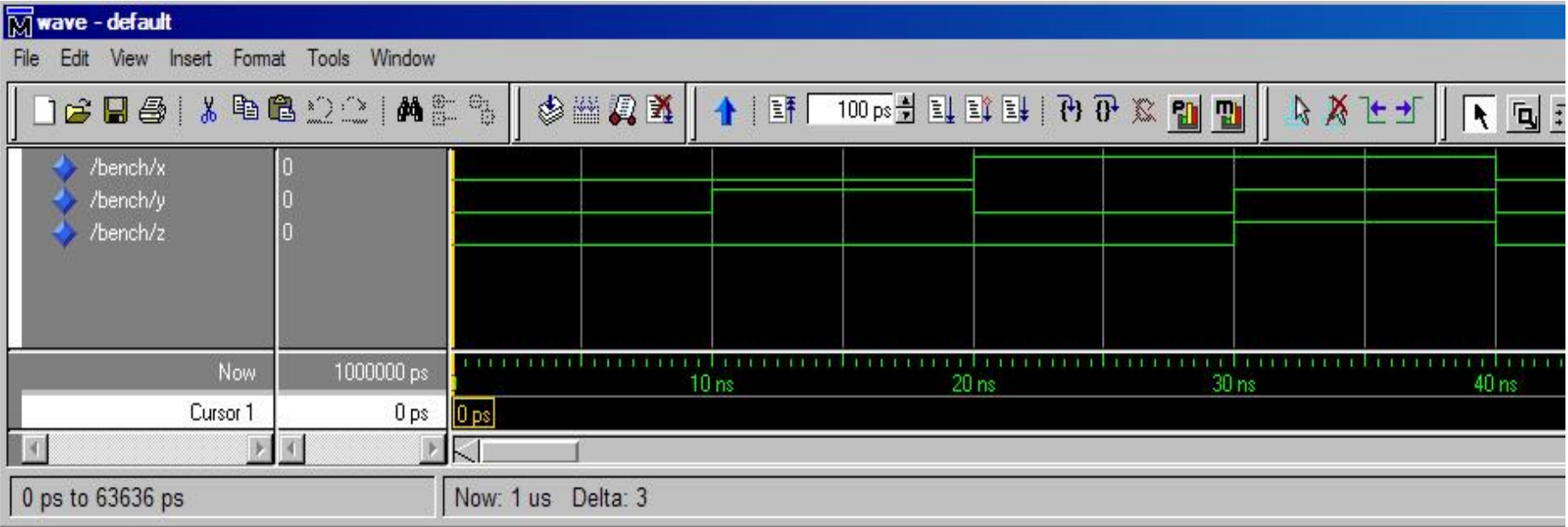